**VSB TECHNICAL** IT4INNOVATIONS NATIONAL SUPERCOMPUTING **UNIVERSITY** OF OSTRAVA **CENTER** 

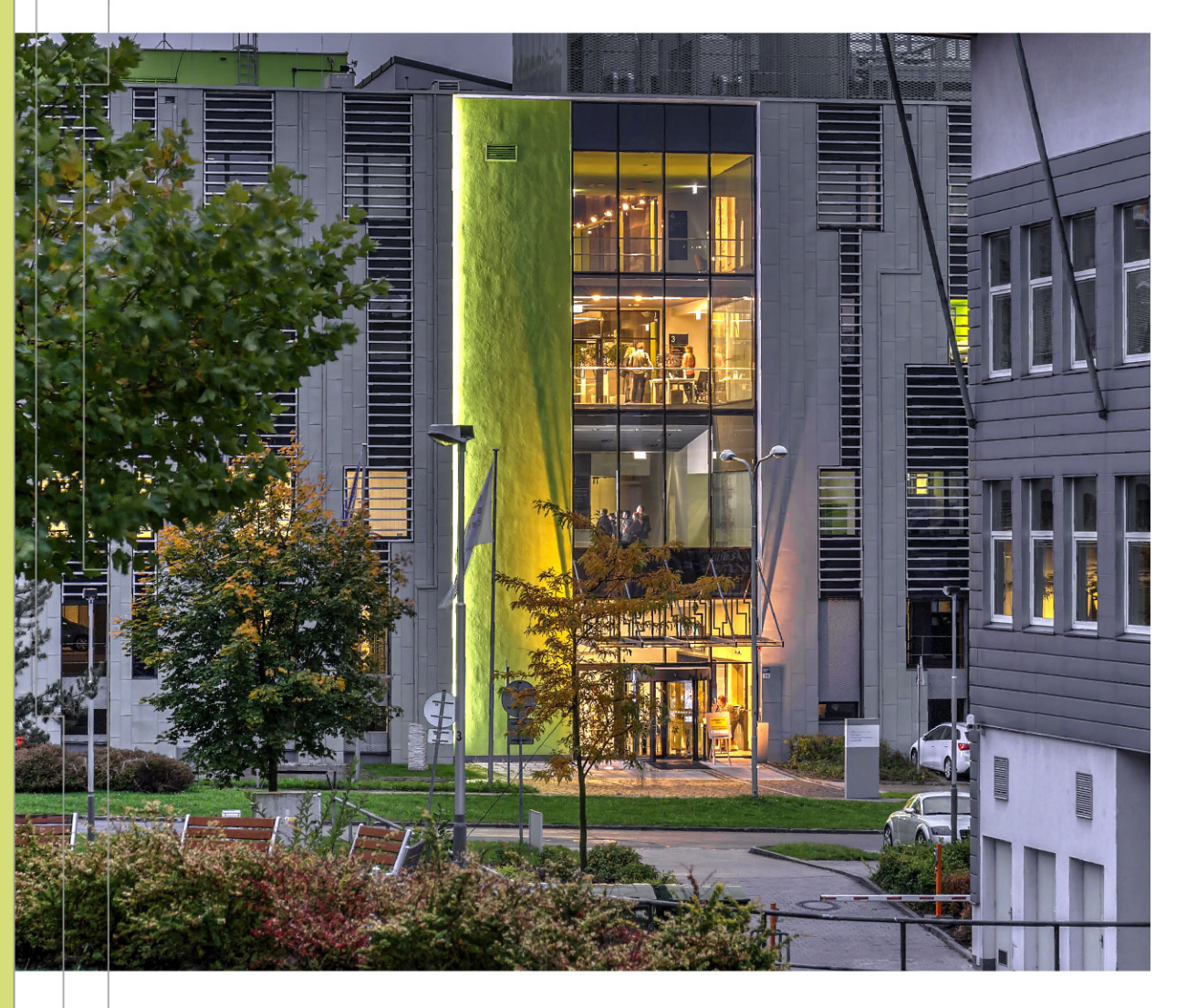

# **HANDS-ON: PERFORMANCE ANALYSIS USING POP METHODOLOGY**

Radim VAVŘÍK, Tomáš PANOC Infrastructure Research Lab, IT4I

5. 4. 2022

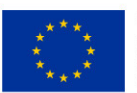

**EUROPEAN UNION** European Structural and Investment Funds Operational Programme Research, evelopment and Education

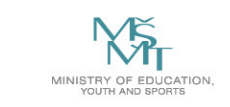

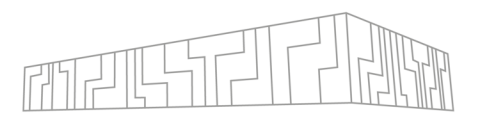

### **Who has any experience with a performance analysis tool?**

§ What was the tool?

### **Objectives today?**

- § Not to reach an incredible performance improvement of the example code
- § Rather to learn the procedures and best practices with tools

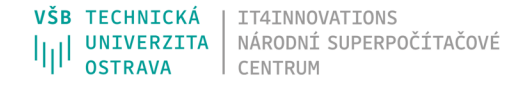

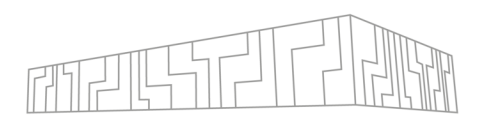

#### **General steps:**

- Installation of the application (and the tools!)
- § Execute the application as is
	- § Test if it works as exptected
	- § Measure runtime of the application with no extra tool overhead
- Perform tracing configuration and collection of performance data
	- § Execute the tracing runs typically for strong or weak scaling
- § Perform analysis
	- § Preprocess traces
	- **Example 1 Identify the structure of the application**
	- Select regions of interest
	- § Evaluate the basic metrics
	- § Dig down as necessary

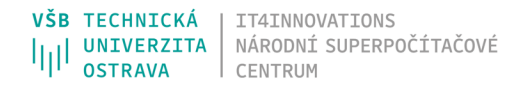

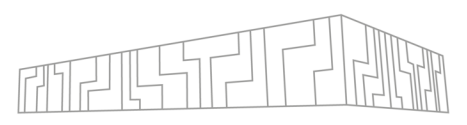

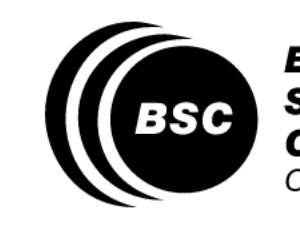

**Barcelona Supercomputing** ro Nacional de Supercomputación

- § Performance analysing tool
- § Visual analysis using timelines and 2D/3D tables (profiles, histograms)
- § Comparative analysis of multiple traces
- Trace manipulation support (cutting, filtering)
- Additional applications (Stats, Dimemas, Clustering, ...)
- § Predefined + custom derived metrics

### **Extrae**

**Paraver**

- § Package devoted to collect performance data and generate Paraver profiles
- § Instrumentation, tracing, sampling, burst mode tracing, User events API
- § Linker preload no need of source codes
- § lib**seq**trace, lib**mpi**trace[f], lib**omp**trace, lib**ompi**trace[f], lib**pt**trace, lib**ptmpi**trace[f], lib**cuda**trace, lib**cudampi**trace[f], lib**cudaompi**trace[f], lib**ocl**trace, lib**oclmpi**trace[f], …

### **Not going through all the features but trial and error approach ;)**

#### **How to control the features?**

**Extrae.xml** to control the features – application specific

#### **Extrae documentation!**

https://tools.bsc.es/doc/html/extrae/index.html

#### **Why so much configuration?**

- **Size of traced data grows enormously with scale and walltimate**
- § We have to limit the amount of information obtained
- § Controlled by the configuration of the tool
- Tradeoff between size of trace files and detail of informa

#### **Can be challenging, you'll see ;)**

### GET READY

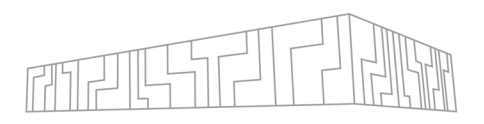

### **Submit an interactive job**

```
§ Open your VNC session or login to one of the Barbora login nodes with X-Window systém enabled
| qsub –q R603003 –l select=1:mpiprocs=36 –IX
export TMPDIR=/scratch/project/dd-22-26/tmp #Barbora specific
```
#### **Obtain the hands on**

- | cp -r /mnt/proj1/dd-22-26/perf-handson/ ~
- | cd ~/perf-handson/false-cc

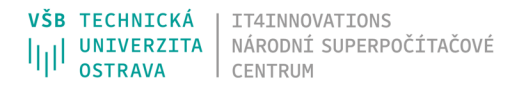

# FALSE-CC

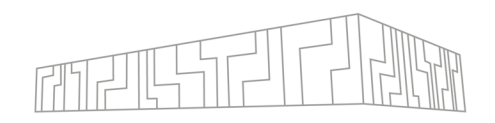

### **FalseCC - mock-up application**

- § Simple C code
- § Pure MPI
- § Implements the following pattern:
- 1. Data packing
- 2. Set of non-blocking sends/receives between neighbors that may overlap each other
- 3. Wait for communication
- 4. Computation
- § Simulates bad **Transfer efficiency** due to long waiting for messages
- § Observed in many real-world applications

vim false-cc.c

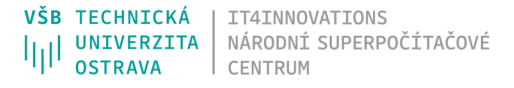

### FALSE-CC

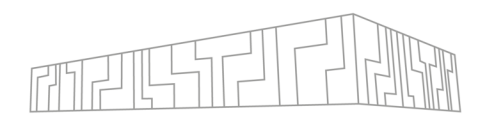

#### **Built and run the application**

§ To check it works and get a baseline timing

```
| ml OpenMPI/4.1.1-GCC-11.2.0
| make
```

```
| mpirun -n 8 ./false-cc.exe
| mpirun -n 16 ./false-cc.exe
| mpirun -n 32 ./false-cc.exe
```
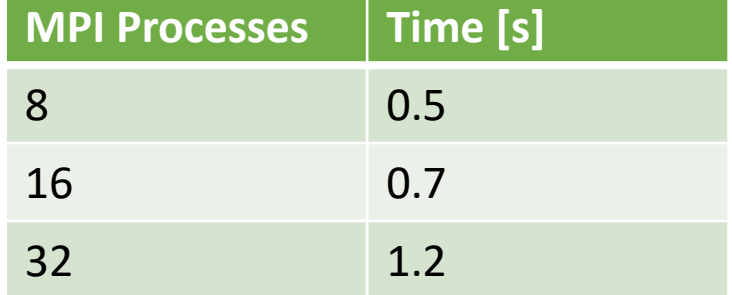

- § We can observe the weak scaling
- § The runtime should be constant in an ideal case

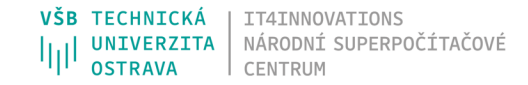

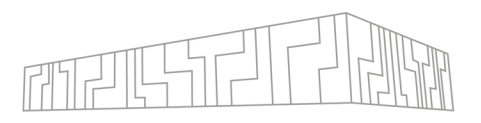

#### **Prepare and run tracing**

| module use /mnt/proj1/dd-22-26/perf-tools/modules/all/

| ml EXTRAE/3.8.3-OpenMPI-4.1.1

- | cp \$EXTRAE\_HOME/share/example/MPI/extrae\_explained.xml .
- | cp \$EXTRAE\_HOME/share/example/MPI/ld-preload/trace.sh .
	- Edit the path to extrae explained.xml
	- § Enable libmpitrace.so library for C apps

| vim Makefile

§ Add **-finstrument-functions** to CFLAGS (Optional. **Be careful with real codes, can be too intrusive!**)

| make clean && make

```
| mpirun -n 2 ./trace.sh ./false-cc.exe # Ouch :(
```
■ prv, .pcf, .row trace files generated, but...

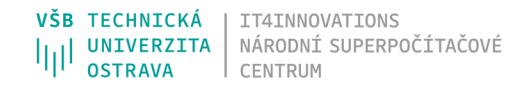

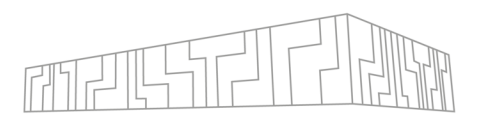

### **Learn to fix all the errors and warnings!**

| unset OMP\_NUM\_THREADS **# May not be needed, depends on terminal**

- | ./get-uf.sh false-cc.exe **# generate user functions**
- vim extrae explained.xml
	- § Disable OpenMP tracing
	- § Edit the absolute path to user-functions list
	- § Tune the CPU counters sets using the following utility (**tip: always keep INS and CYC**)

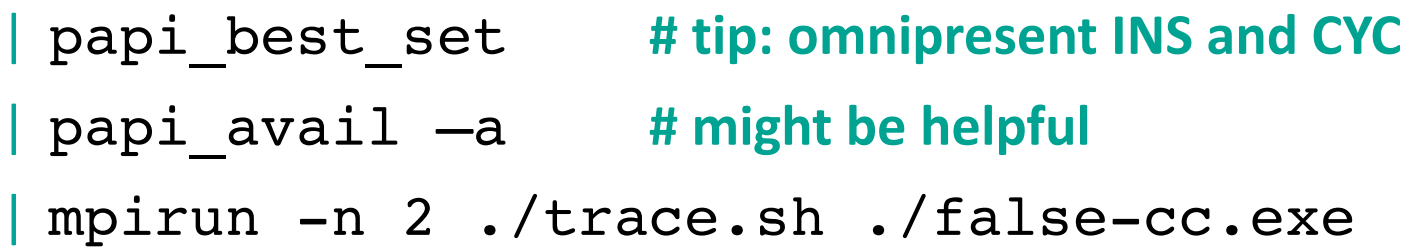

#### **Did you expected a second trace?**

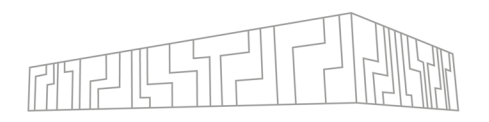

#### **Extrae tips & tricks**

§ Disable trace overwriting by merge attribute

```
| <merge … overwrite="no" />
```
§ Customize the trace file name enclosing the string by merge tags | <merge … >my\_custom\_name.prv</merge>

```
§ Or use a variable
```
export TRACE FILE=my custom name.prv | <merge … >\$TRACE\_FILE\$</merge>

• Save some (a lot of) disk space removing the raw data | <merge … keep-mpits ="no" />

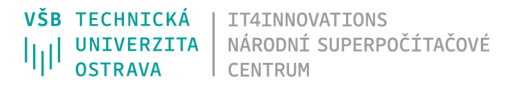

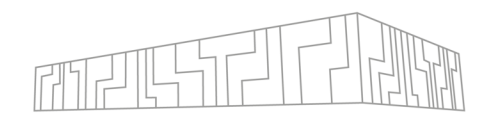

#### **Execute the traced scalability runs**

§ To obtain the data for analysis

```
| TRACE_FILE=false-cc-8p.prv mpirun -n 8 ./trace.sh ./false-cc.exe
TRACE_FILE=false-cc-16p.prv mpirun -n 16 ./trace.sh ./false-cc.exe
| TRACE_FILE=false-cc-32p.prv mpirun -n 32 ./trace.sh ./false-cc.exe 5000
```
§ Note sizes of the trace files

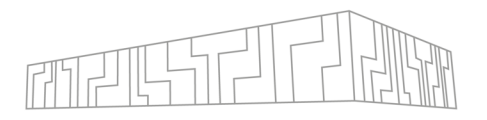

#### **Start analysing with Paraver**

| ml use /mnt/proj1/dd-22-26/perftools/modules/all/

| ml Paraver/4.9.2-foss-2021a

#### | wxparaver&

- § Load the trace **false-cc-16p.prv**
- § Explore the Main window

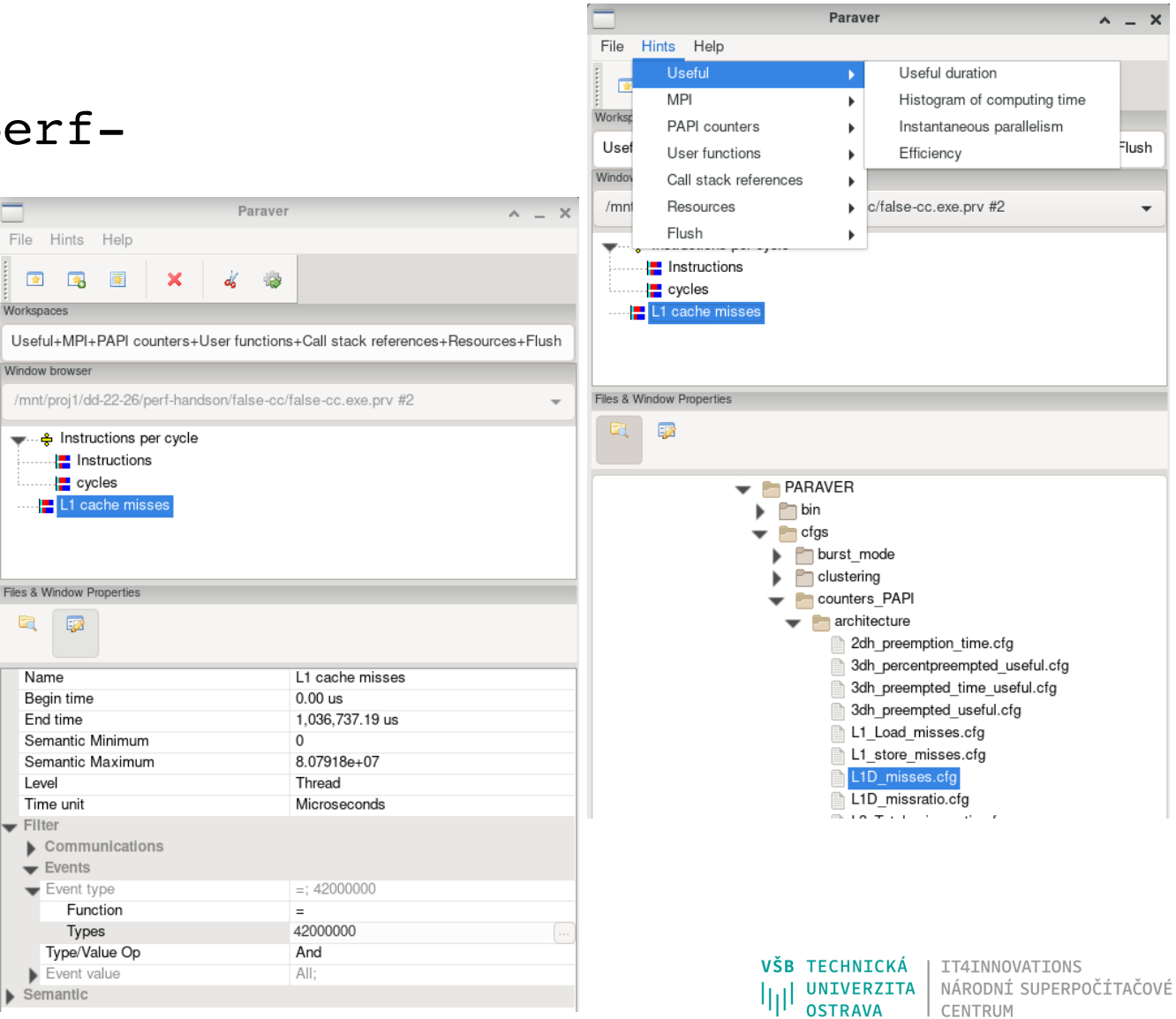

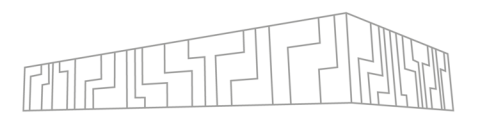

#### **Timeline window**

- **EXECUTE: Click on New single timeline window icon**
- § Explore the controls
	- § Zoom to selection Drag&Drop
	- § Zoom to selected threads Ctrl+D&D
	- § Zoom in Scroll up
	- § Zoom out Scroll down
	- § Move in time Shift+D&D
	- Info Panel Double click
	- § Undo Zoom Ctrl+U
	- § Redo Zoom Ctrl+R
	- § Fit Time Scale

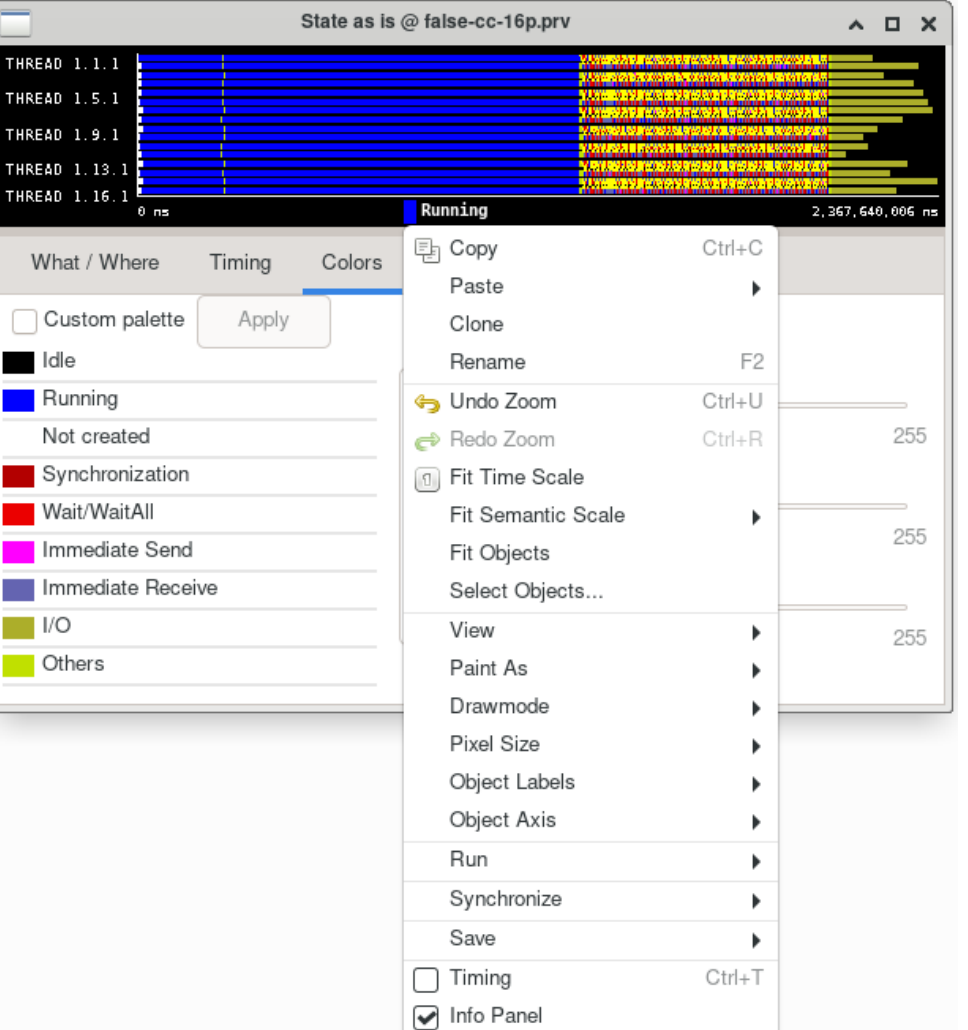

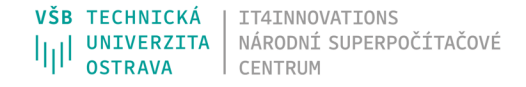

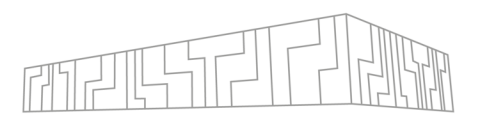

#### **Identify structure**

- § To understand the main characteristics and for easier navigation during analysis
- § Typical structure:
	- Initialization sometimes important to analyze, very often can be ommited
	- § Iterative phase usually the most interesting part for analysis
	- § Finalization can be ommited in most cases

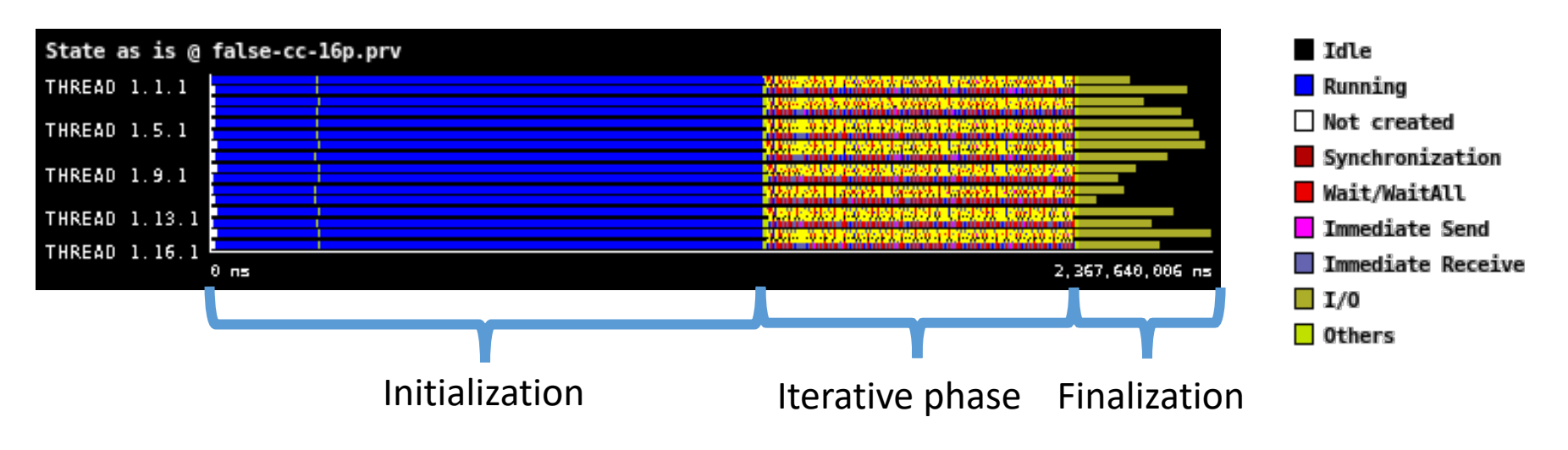

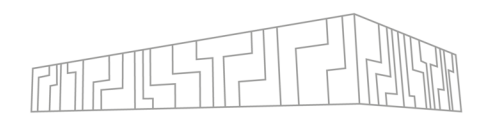

TECHNICK

IT4INNOVATIONS

NÁRODNÍ SUPERPOČÍTAČOVÉ

### **Select a region of interest (RoI)**

- § To focus on important part and eliminate disruptions
- $\blacksquare$  Identify one iteration the repetitive pattern

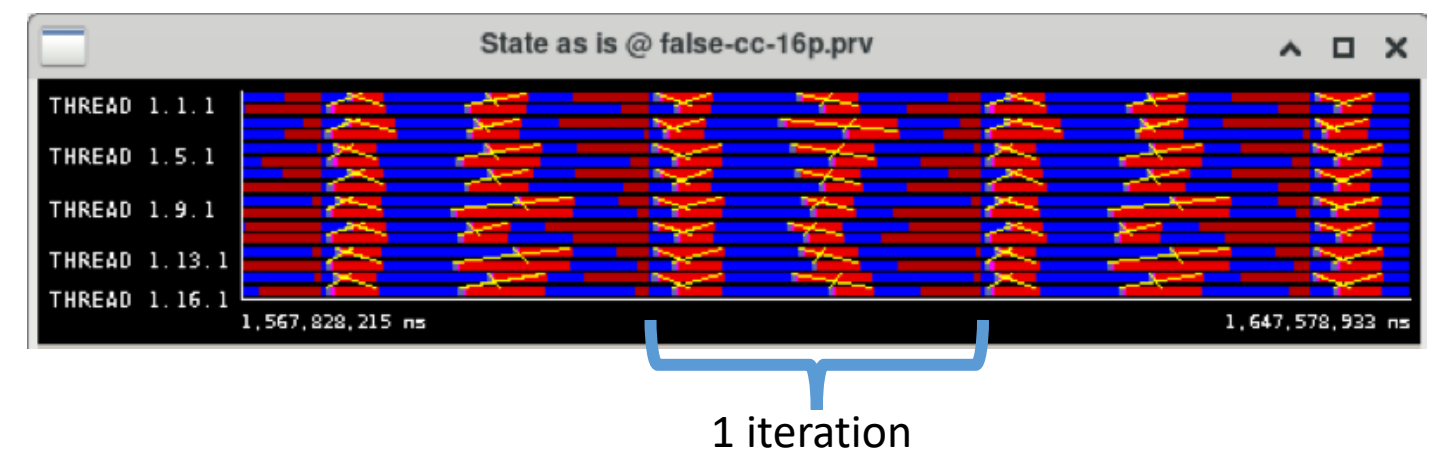

- Find 10 representative iterations using zooming features
- § Recommended to ommit first and last iterations of the iterative phase

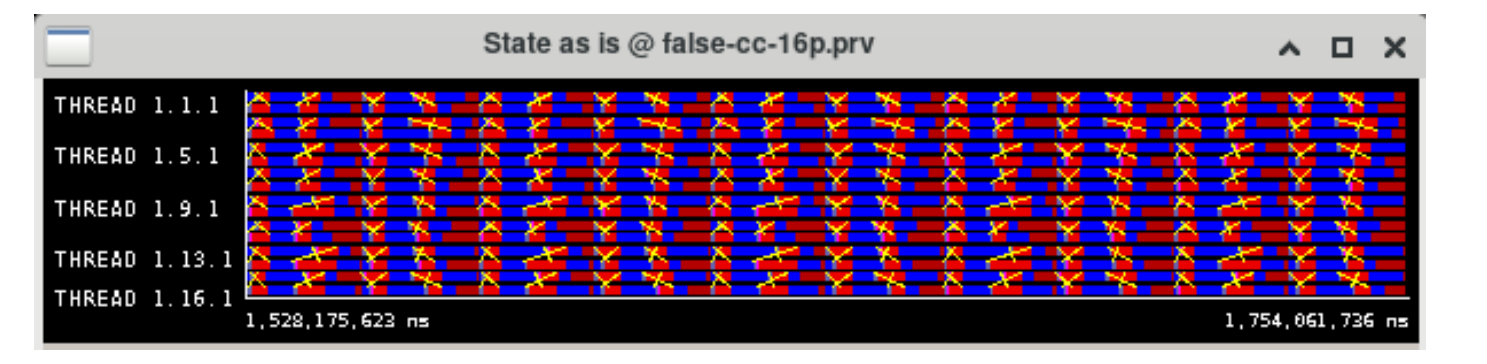

#### **Make a cut**

- § Let the left and right borders be in the **Running state** (blue) for all the threads
- § Cloning timelines might be helpful
- Right click inside the timeline window and select the option **Clone**
- § In the **original** window, find the appropriate **beginning** of an iteration
- § In the **cloned** window, find the appropriate **end** of the 10th iteration
- hint: the first Running state after Synchronization

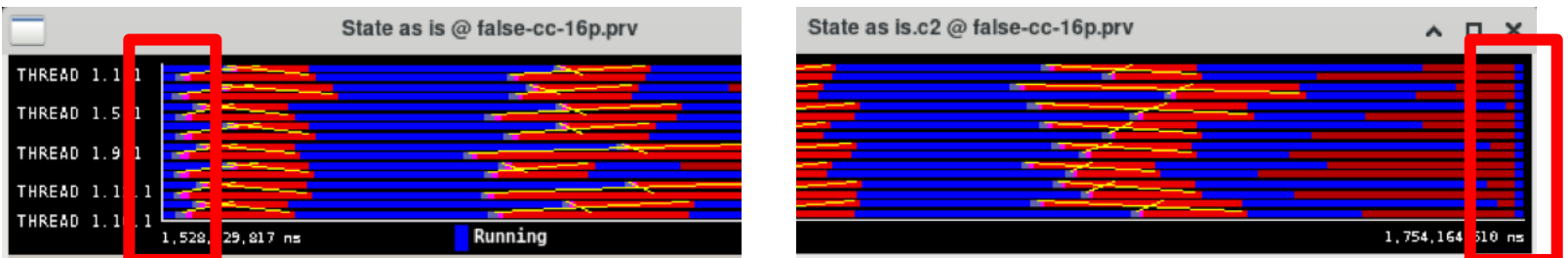

- § Copy the **End time** from the Properties of cloned window and paste it into the **End time** of the original window
- § Right click inside the original window and select **Run -> Cutter -> Apply**
- § **Repeat for false-cc-8p.prv**

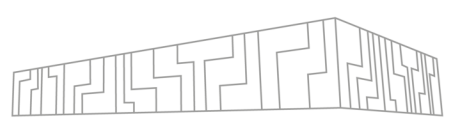

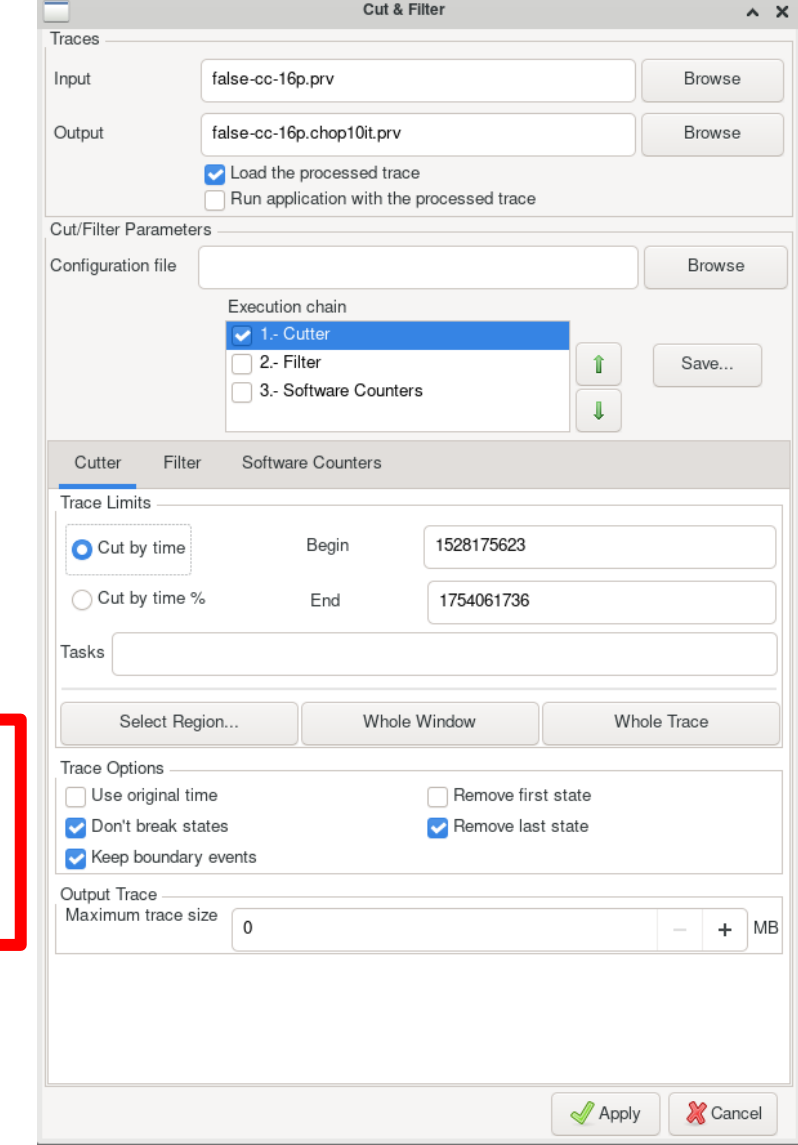

VŠB TECHNICKÁ

IT4INNOVATIONS

NÁRODNÍ SUPERPOČÍTAČOVÉ

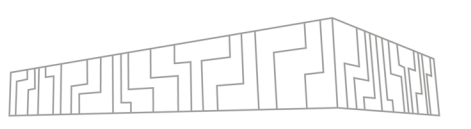

NÁRODNÍ SUPERPOČÍTAČOVÉ

CENTRUM

UNIVERZITA

#### **Run Stats**

- § To get an initial statistics of the (large) trace
- **EXTERN Application icon**
- § Select **Stats** application
- § Select the **false-cc-32p.prv** trace
- § Run
- § Open **Histogram of bursts** via the generated
	- \*.gnuplot link

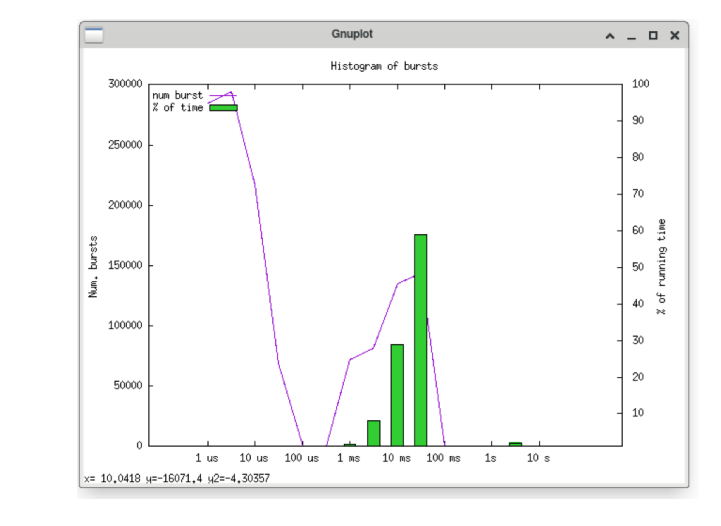

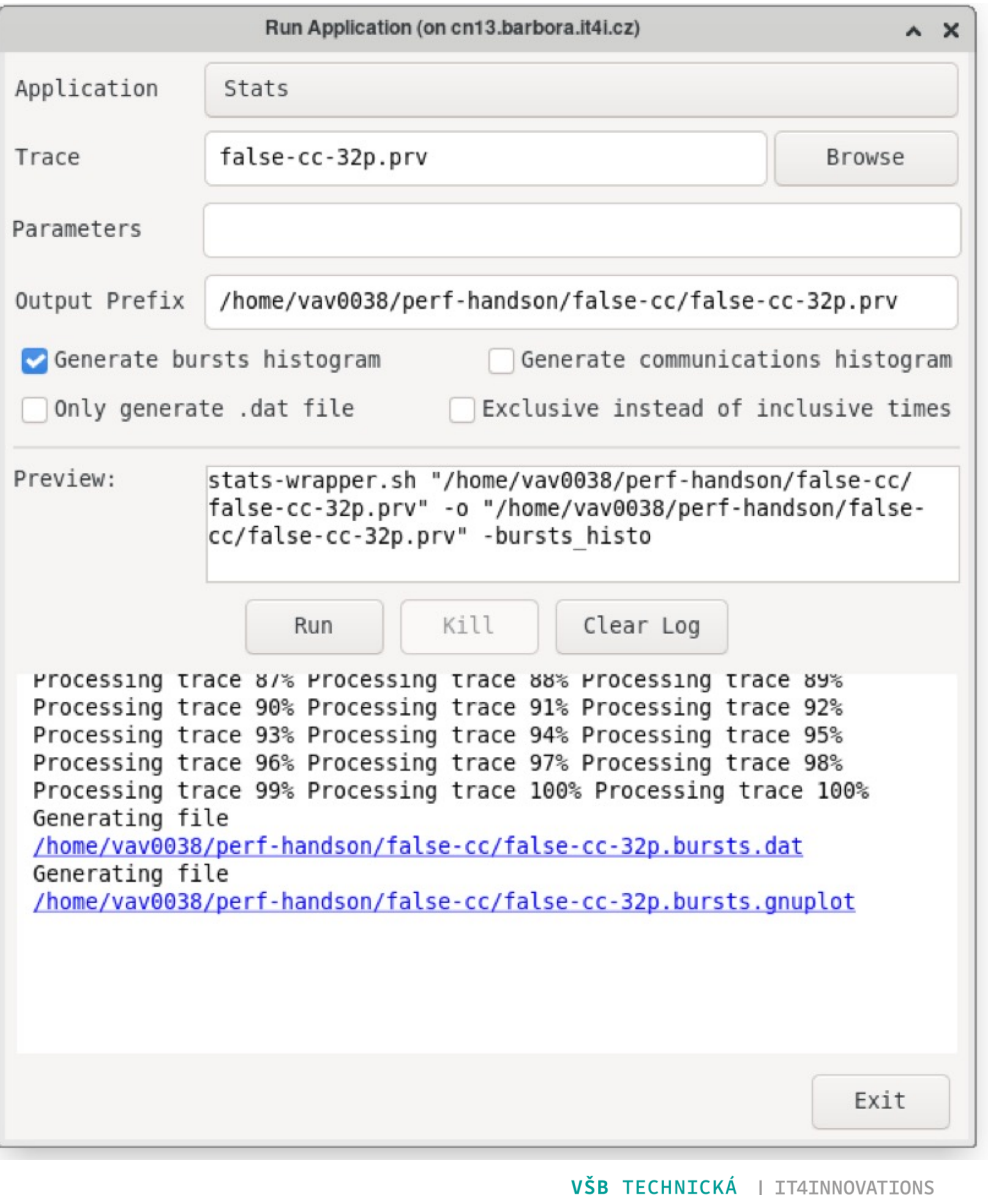

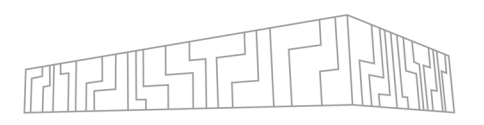

### **Bursts?**

- § Sequence of **useful instructions** inside the Running state
- § e.g. between 2 MPI calls, inside OpenMP a parallel section, etc.

### **Useful?**

§ Useful means user code outside the MPI or OpenMP runtime

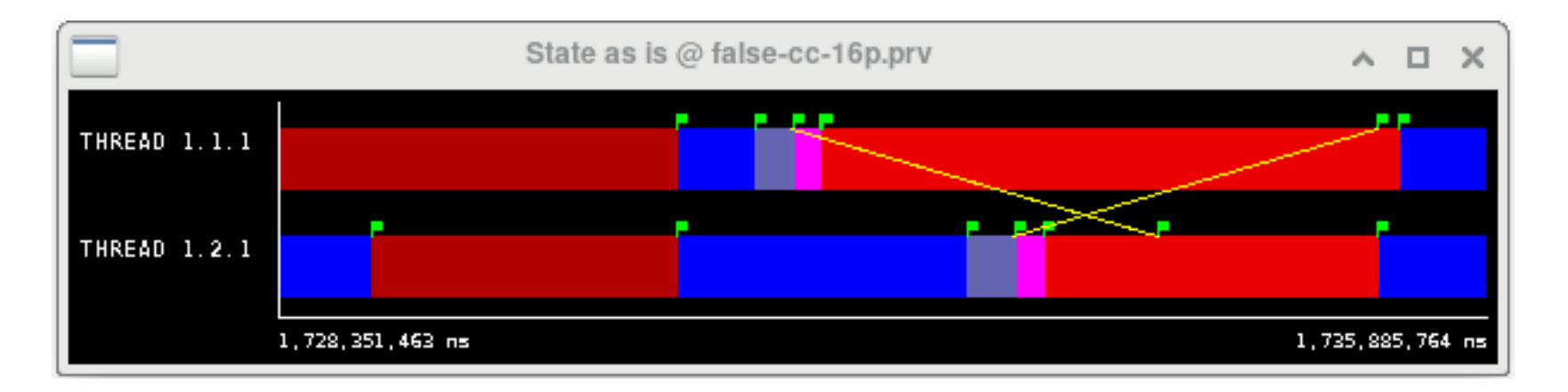

§ Tip: Events bounding the states can be displayd via right click -> View -> Event Flags

VSB TECHNICKA

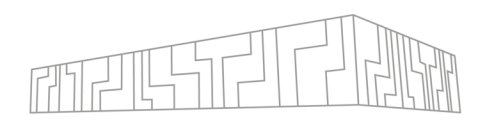

NÁRODNÍ SUPERPOČÍTAČOVÉ

#### **Histogram of bursts**

- § The green bars are the total amount of time incurred by computation bursts of the different durations
- $\overline{60\%}$  of the total time in ~50ms bursts
- $\overline{1}$  30% of the total time in  $\sim$ 10ms bursts
- § The purple line shows the total amount of bursts of a given duration
- § Most of the bursts shorter than **10us**
- § We can infer a duration such that the number of bursts above is reasonably small though they represent the most of the runtime – will be used in the next step!

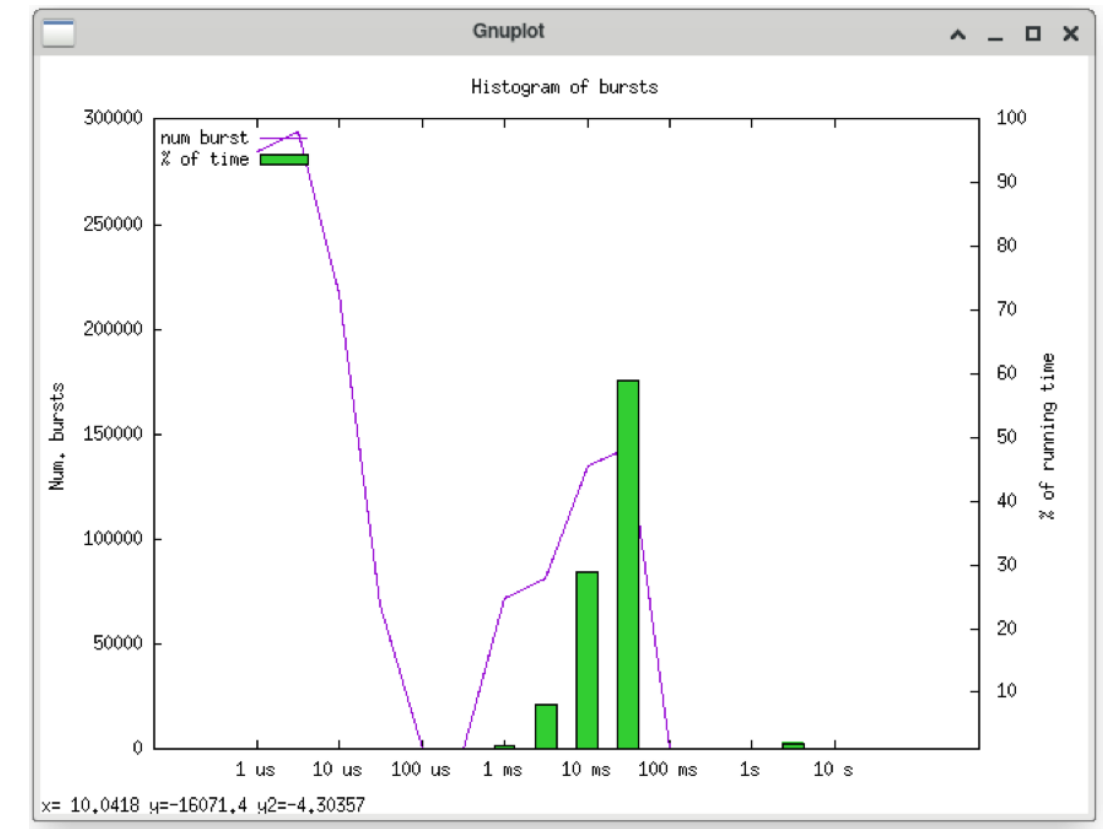

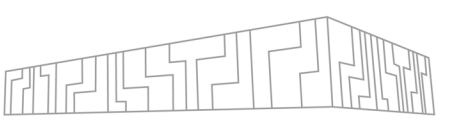

### **Perform filtering**

- § To get a filtered trace of full duration run with a subset of the original information
- § Load the **false-cc-32p.prv** trace

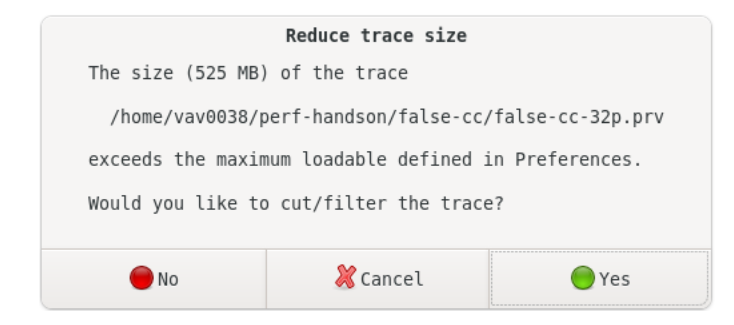

- § Reduce trace size -> Yes
- § Select Filter
- § Discard Records: Event and Communication
- § Keep states: Running
- Min. burst time: 10000 (=10us based on Stats)
- § Apply

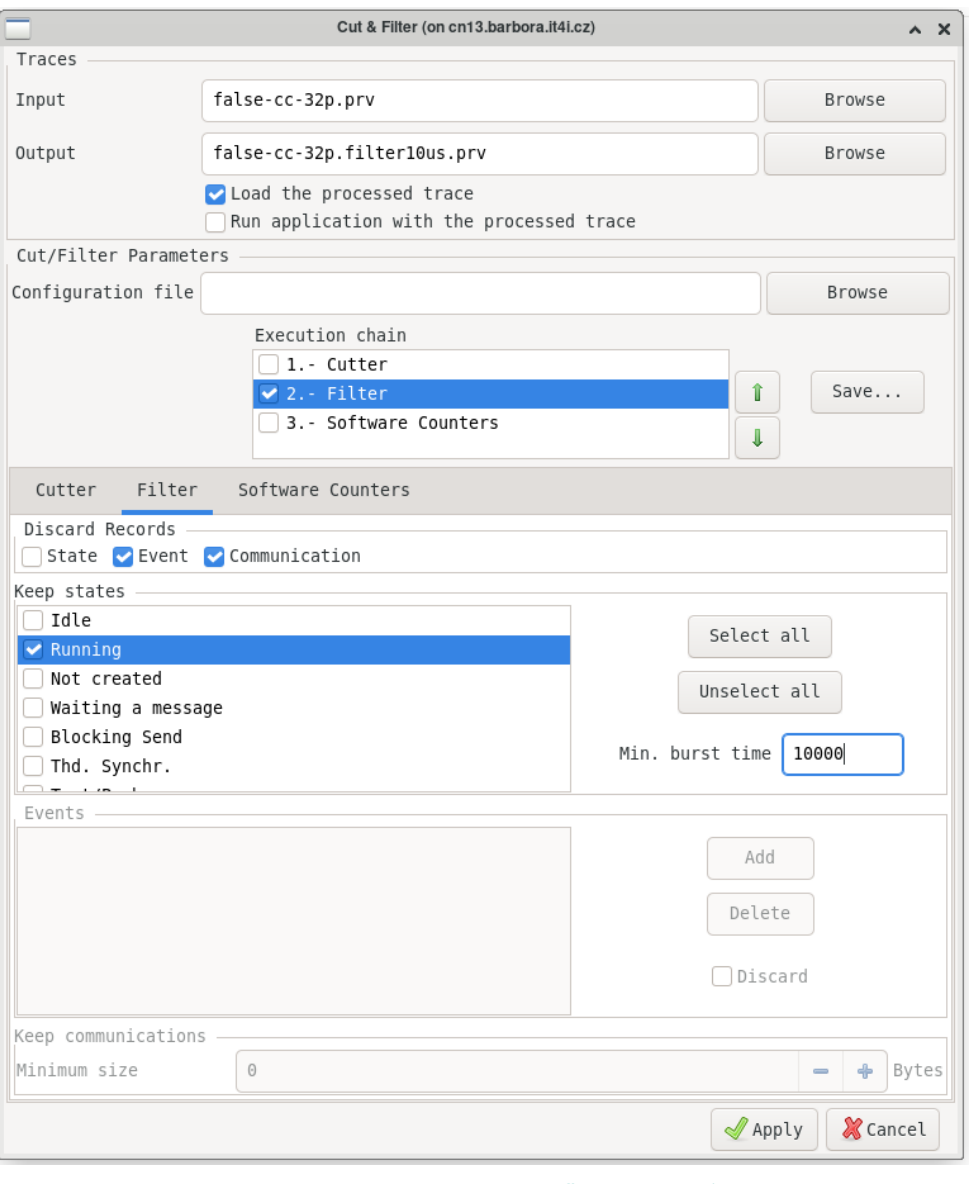

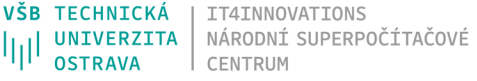

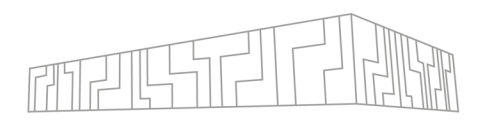

### **Make a cut from filtered trace**

- § Open the **Useful duration** timeline from Main menu -> Hints -> Useful
- § Zoom into the full green area
- § Rescale the colors via right click -> Fit Semantic Scale -> Fit Both or click in the bottom left corner
- § Repeat zooming and rescaling until a pattern can be recognized
- § Repeat the cutting steps from the previous traces using Useful duration timelines
- **Important:** select the original non-filtered trace as the input in the Cutter dialog

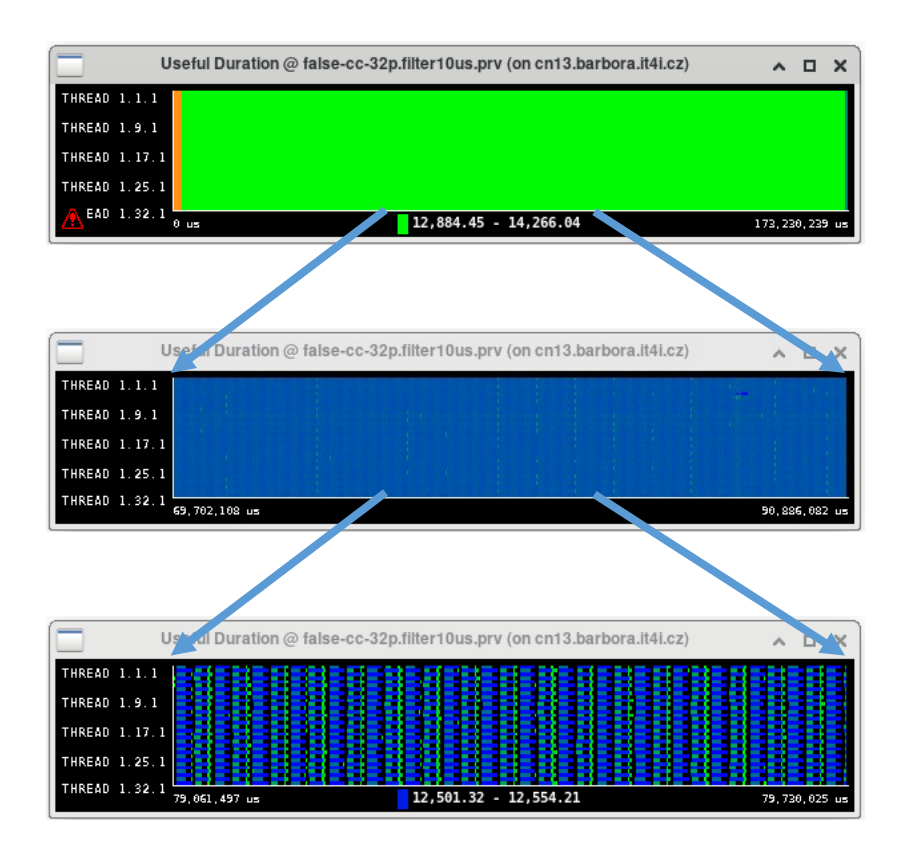

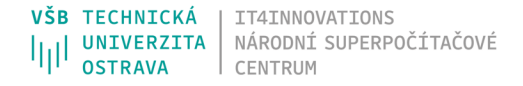

# FALSE-CC – BASIC ANALYSIS

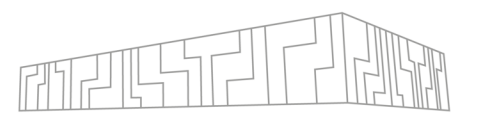

### **Perform basic analysis**

- § Automatically evaluates the basic metrics of the whole trace **thus cuts needed**
- § Shows the directions for deeper analysis

```
| ml EXTRAE/3.8.3-OpenMPI-4.1.1
```

```
| mkdir basic-analysis && cd basic-analysis
```

```
| modelfactors.py ../false-cc-8p.chop10it.prv ../false-cc-
16p.chop10it.prv ../false-cc-32p.chop10it.prv
```
• This may take quite a long time for larger data

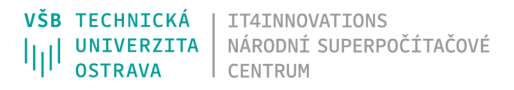

# FALSE-CC – BASIC ANALYSIS

### **Evaluate basic analysis results**

- § 100% ideal efficiency
- § 90% means loosing 10% of potential performance
- § 80% all the lower efficiencies should be investigated

 $-100$ 

 $-80$ 

- 60

40

20

- 0

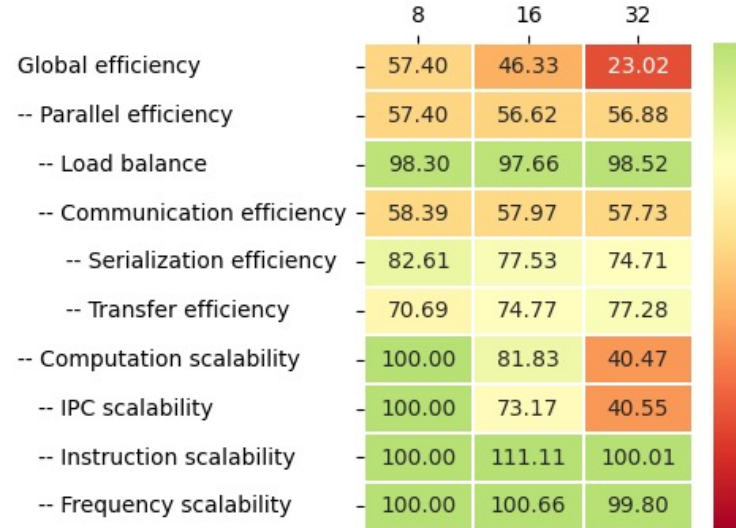

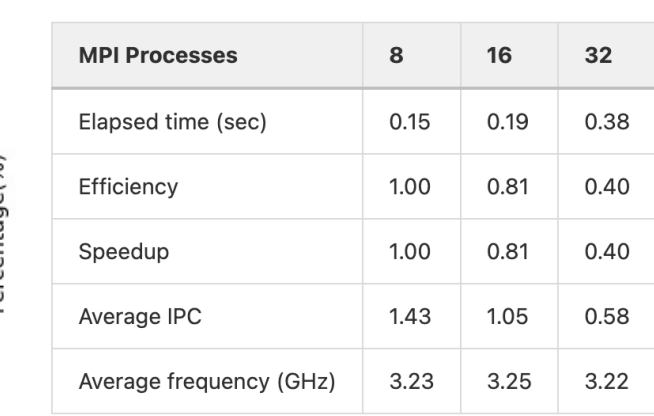

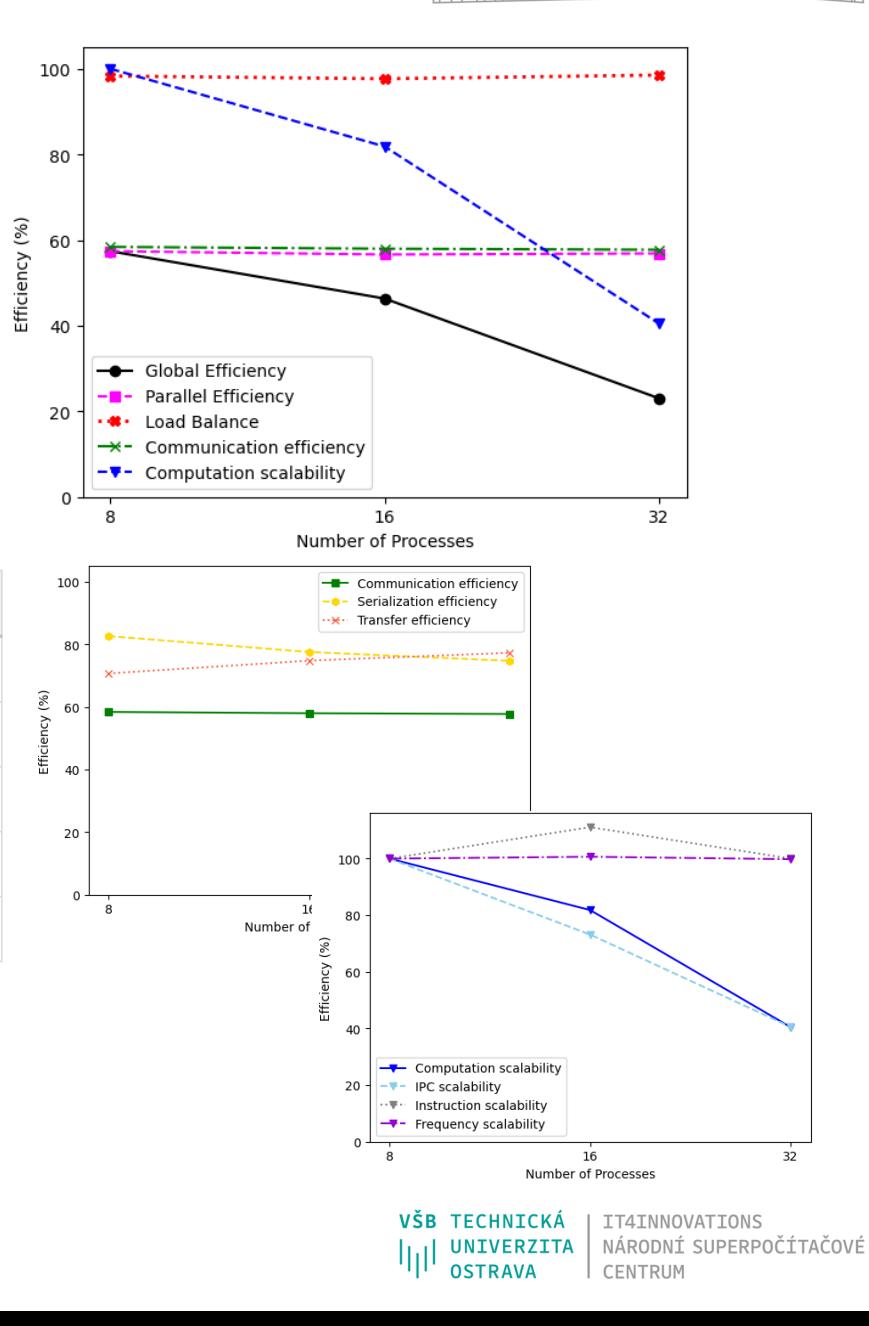

§ The limiting factors are clearly IPC scaling, **Transfer efficiency**, and Serialization

### **Analyze the limiting factors**

- § We will focus on the **Transfer efficiency** now
- § Open the **false-cc-32p.chop10it.prv**
- Main menu -> Hints -> MPI -> MPI calls
- Main menu -> Hints -> User functions -> User functions
- § Synchronize windows via right click -> Synchronize -> 1 (both windows)
- § Zoom to only one iteration and few processes
- § Enable Communication Lines in MPI call window via right click -> View
- Send and Receive take very small time before the Waitalls
- **Processes 1, 3, .. do two waitalls after the first pack**
- § Processes 2, 4, .. do two waitalls after the second pack
- § They could start unpacking and computing instead

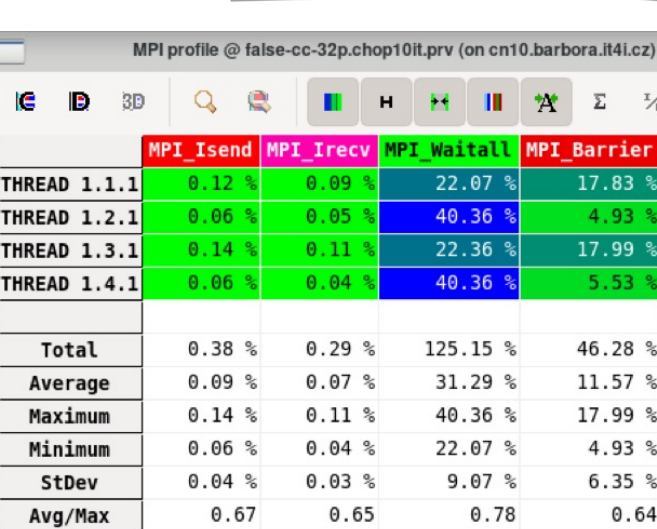

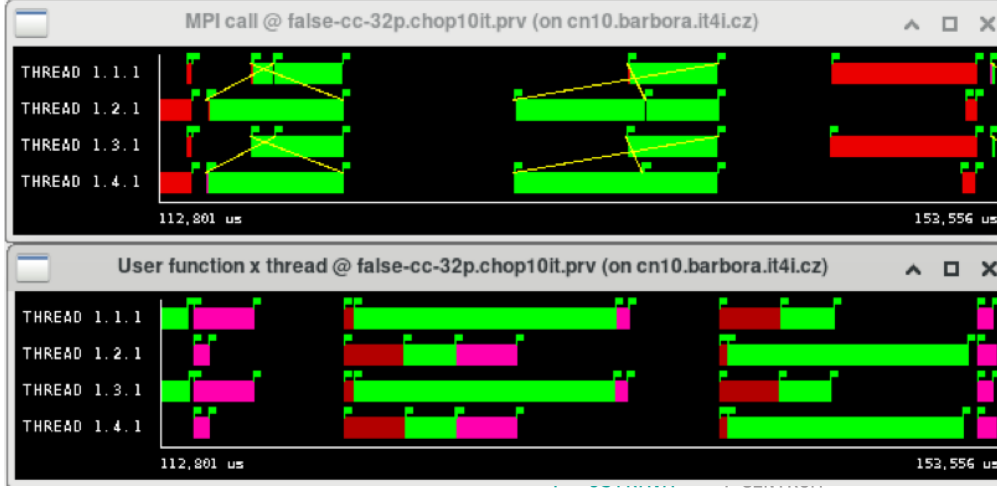

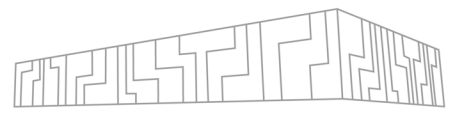

99.78

### SUPERPOCITAÇOVÉ

 $100$ 

 $-60$ 

 $-20$ 

ercentage(%)

### **False-CC – mock-up fix**

FALSE-CC

- § The problem of the original version is equal treatment of receive and send operations
- § Received data needed for computation, but send operations can wait
- § The fix is to postpone the waiting on send buffers until its reuse

### **Apply the fix and repeat the tracing and analysis**

| cp -r /mnt/proj1/dd-22-26/

perf-handson-fixed/ ~

- | cd ~/perf-handson/false-cc-fixed
	- § You can descrease the number of iterations and ommit filtering

| TRACE\_FILE=false-cc-fix-8p.prv mpirun -n 8 ./trace.sh ./false-cc.exe

TRACE FILE=false-cc-fix-16p.prv mpirun -n 16 ./trace.sh ./false-cc.exe

TRACE FILE=false-cc-fix-32p.prv mpirun -n 32 ./trace.sh ./false-cc.exe

16 8 32 Global efficiency  $-67.93$ 47.72 25.58 -- Parallel efficiency 67.93 68.14 66.65  $-80$ -- Load balance 98.92 97.59 98.66 -- Communication efficiency - 68.68 69.82 67.56 -- Serialization efficiency - 81.41 74.40 71.93 -- Transfer efficiency  $-84.36$ 93.85 93.92 -- Computation scalability  $100.00$ 70.03 38.38 -- IPC scalability 100.00 70.07 38.46 -- Instruction scalability 100.00 100.00 100.01

100.00

99.94

-- Frequency scalability

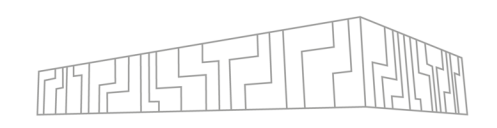

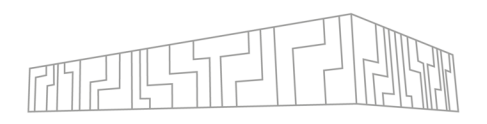

### **Extra time? Analyze another limiting factor**

- § Very low IPC can be found in Pack and Unpack functions
- § Check the cache misses!

§ Compare traces of different scales

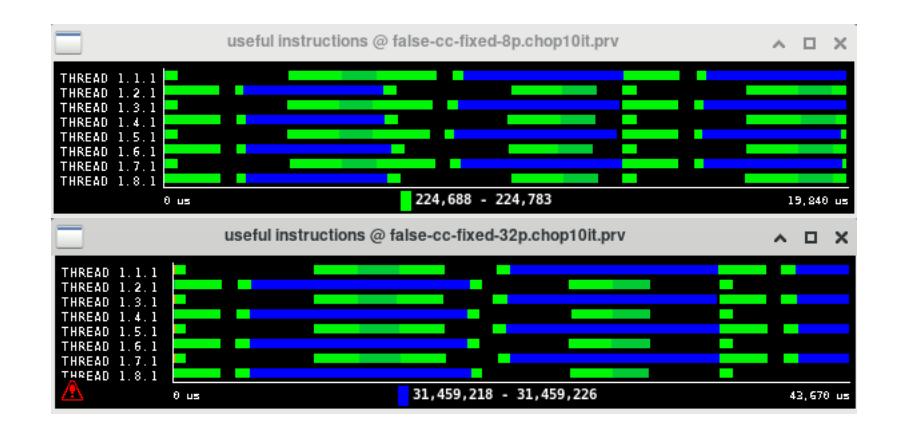

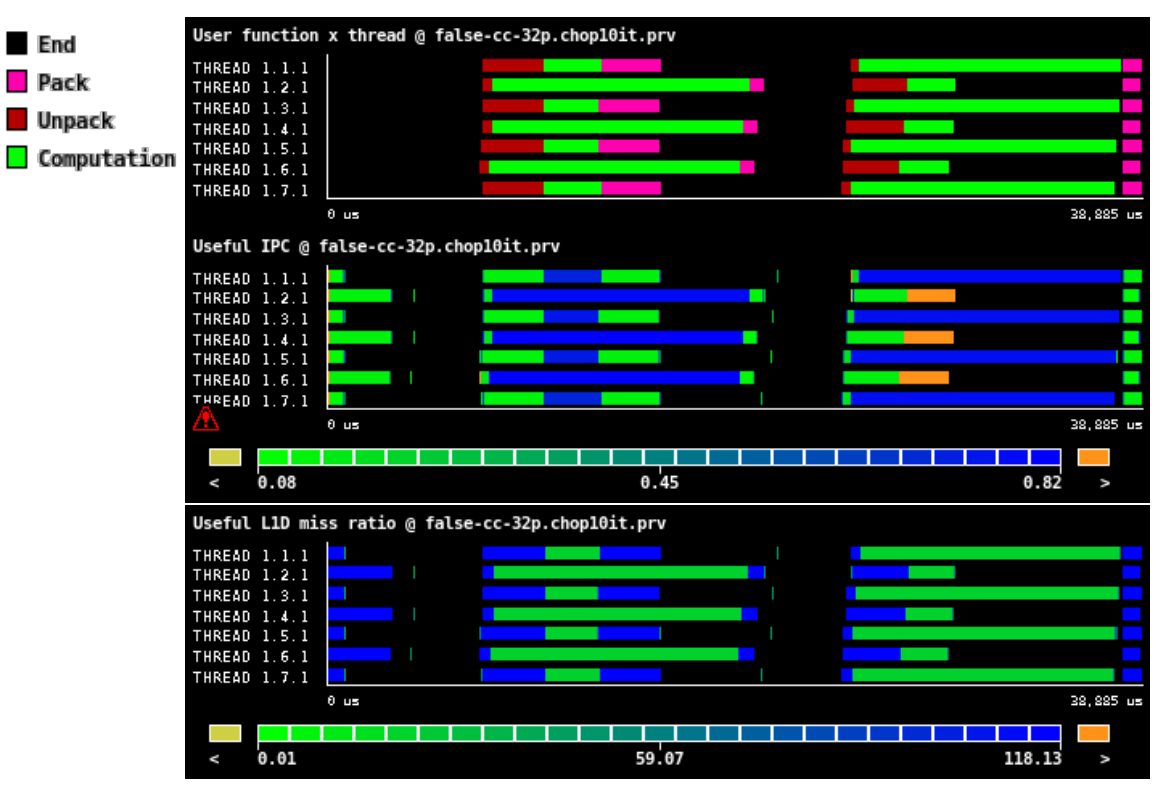

**VŠB TECHNICKÁ** IT4INNOVATIONS NÁRODNÍ SUPERPOČÍTAČOVÉ UNIVERZITA CENTRUN

# FALSE-CC

### **Learning materials**

- § Paraver tutorials (Need to be installed for the first time)
- Bxtrae docs https://tools.bsc.es/doc/html/extrae/index.html
- Pop website https://pop-coe.eu/further-information/lea
- § VI-HPS https://www.vi-hps.org/training